April 20th, 2022

Revised Date: October 31st, 2022

To Our Valued Customer;

SAISON Information Systems Co., Ltd. Customer Success Center HULFT Technical Support Center

# DataSpider Servista Google Workspace Adapter Change in Method of Issuing Credentials for Connecting with OAuth 2.0

Thank you very much for using our technical support service.

We are writing to inform you of the following.

Due to the Google Cloud Platform update on February 28, 2022, the configuration method for issuing credentials to connect with OAuth 2.0 in the Google Workspace Adapter of DataSpider Servista has changed

Customers using the Google Workspace Adapter, please review the following information.

# **1. Applicable Products and Versions**

- DataSpider Servista Advanced Server Package 3.1 SP5 or later versions.
- DataSpider Servista Basic Server Package 3.1 SP5 or later versions.
- DataSpider Servista Select 3.1 SP5 or later versions.
- DataSpider Servista with Software Protection 4.0 SP1 or later versions.

# **2. Range of Influence**

**-** Google Workspace Adapter

(Gmail Adapter / Google Drive Adapter / Google Spreadsheet Adapter)

# **3. Occurrence Event**

OAuth 2.0 authentication cannot be configured using the configuration method described in section 3.2.3, "Issuing Credential Information" in the G Suite Adapter OAuth 2.0 Connection Configuration Guide.

# **4. Occurrence Conditions**

This may occur if you try to obtain an authorization code for OAuth 2.0 authentication settings in the Google Workspace Adapter after February 28th, 2022.

※ We have confirmed that this event will not occur if the configuration has been done on the Google Cloud Platform before February 28th, 2022. (Existing configured global

#### **5. Countermeasure**

There is a section in the G Suite Adapter OAuth 2.0 Connection Configuration Guide 3.2.3. about issuing credentials that are not consistent with the current Google Cloud Platform. Below is a reproduction of the inconsistencies. Please refer to the "How to Setup" section below it.

3. When prompted with a message to set a service name, press "Set Agreement Screen," set the necessary details on the agreement screen, and click "Save."

#### **How to Setup**

# **When setting up the agreement screen, specify "External" in User Type and click "Create."**

After clicking "Create," set any content you wish in the App Information screen that appears.

※ Immediately after creation, the public status will be "Test."

Please do not change the public status.

※ After setting up the global resource for OAuth 2.0 authentication settings for global resources, there is no problem changing the agreement screen's user type and public status to the desired status.

4. Select "Other" for the application type, set a name for the client, and click "Create."

#### **How to Setup**

### **Specify "Desktop App" under Application Type.**

※ "Other" will not be displayed.

If any of the following values are specified on the OAuth agreement screen instead of the above values, "Error 400: invalid\_request" will occur, and attempts to obtain an authorization code will fail when trying to obtain an authorization code from the Google Workspace Adapter's global resource.

- ・Type of User : Internal
- ・Type of User : External and Public Status: Production Environment

### **6. Future Support**

We released a stand-alone patch that fixes the behavior so that the authorization code can be obtained even when the following settings are specified on the OAuth agreement screen of the Google Cloud Platform.

- ・Type of User : Internal
- ・Type of User : External and Public Status: Production Environment

Release Date: September 5<sup>th</sup>, 2022 Applicable Versions: - DataSpider Servista 4.4

Release Date: October 5<sup>th</sup>, 2022 Applicable Versions: - DataSpider Servista 4.3 SP2

### **7. Supplementary**

This is due to an update by Google to block out-of-band (OOB) in OAuth flows used with new OAuth for security enhancements.

・Google Developers Japan: OAuth Flow with Enhanced Security Makes Google OAuth Interactions More Secure (googleblog.com)

URL:<https://developers-jp.googleblog.com/2022/03/oauth-google-oauth.html>

The Google Workspace Adapter uses the OAuth out-of-band value (redirect\_uri =urn:ietf:wg:oauth:2.0:oob) in the configuration values for the connection so that the above update will block the OAuth flow used by the new OAuth.

### **8. For Inquiries Regarding This Announcement**

Please contact your technical support service contractor.

End

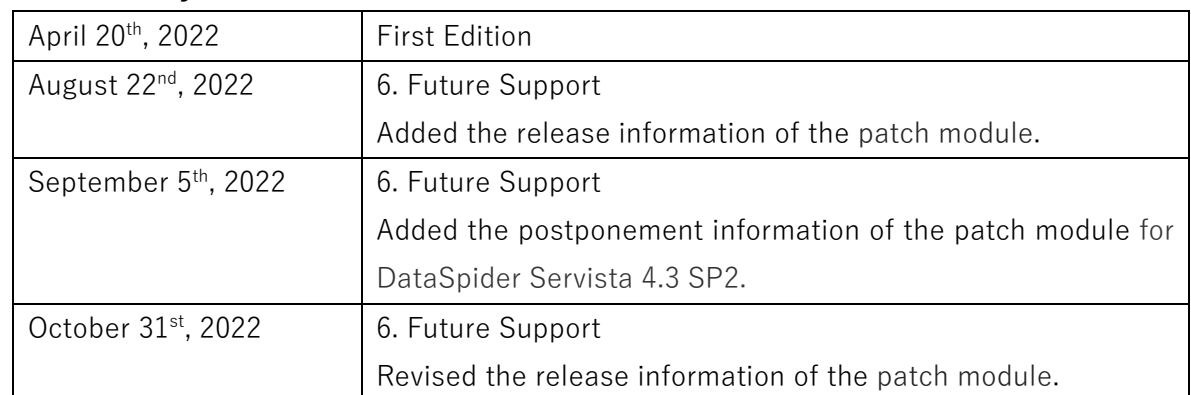

### **【Revision History】**